# CREACIÓN DE ACTIVIDADES EN EL ENTORNO DE ENSEÑANZA-APRENDIZAJE DE *LA RUTA DÉLA LENGUA ESPAÑOLA*

Javier García Garrido Universidad de Salamanca

#### 1. INTRODUCCIÓN 1.1. Presentación del entorno.

Las herramientas de comunicación e información que presenta la Web ofrecen nuevos caminos para el aprendizaje de lenguas, En este sentido la *Rula de la Lengua Española (RLE)* se presenta como un entorno de aprendizaje o autoaprendizaje en linea que es capaz de integrar en un mismo espacio visual (el correspondiente a la pantalla del ordenador) lodos los elementos que generalmente consideramos imprescindibles para un buen aprendizaje de una lengua extranjera. En la imagen de abajo podemos observar

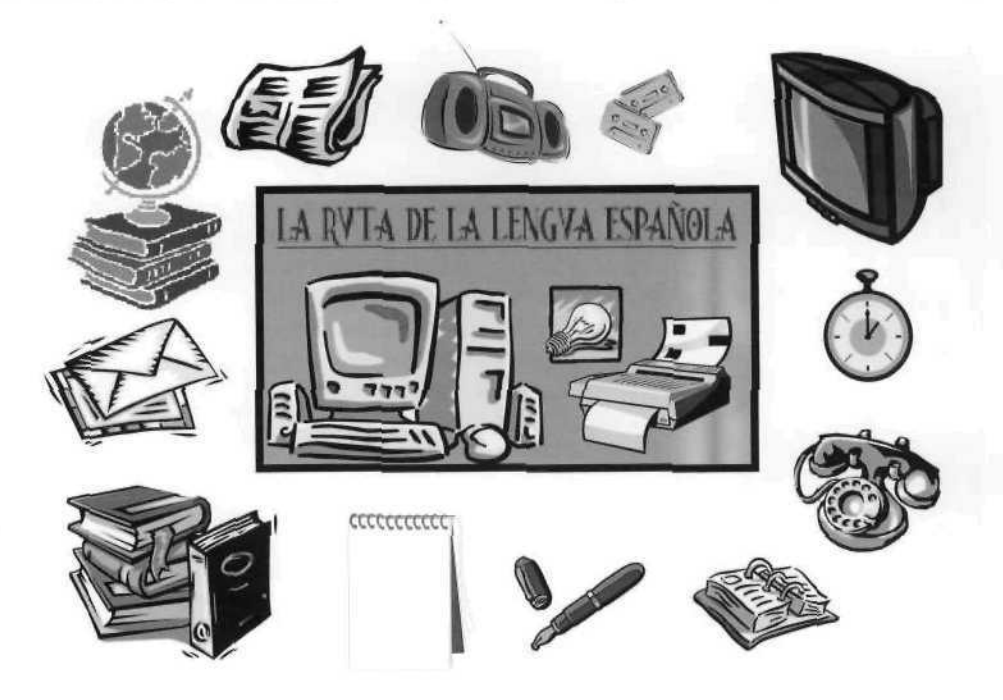

647

ASELE. Actas XII (2001). JAVIER GARCÍA GARRIDO. La creación de actividades de EL...

 $\blacktriangleleft \blacktriangleright$  Centro Virtual Cervantes

simbólicamente algunos de los elementos que integra la RLE y que, en cada caso, tienen una función específica para un aprendizaje más integrador y global:

- medios audiovisuales: la televisión/vídeo y el radiocasete
- medios impresos: manual de lengua, gramática, atlas, periódico...
- medios de comunicación: correo escrito, teléfono  $\bullet$
- medios para organizarse: agenda de contactos, reloj
- Herramientas de trabajo: bloc de notas, cuaderno de ejercicios, bolígrafo, papel...

Es por tanto, integración, la palabra que mejor expresa las cualidades la RLE. Con la ayuda de la programación HTML -el lenguaje informático para la web- de división de páginas web en *marcos* se ha logrado construir el espacio visual del que hablamos (Imagen 2). Esta construcción admite presentar simultáneamente diferentes documentos web en los distintos marcos redimensionables en tamaño  $A$ ,  $B$  y  $C$ . Se consigue así, la elaboración de ejercicios para la web que aprovechen todas las excelencias de información y comunicación de Internet.

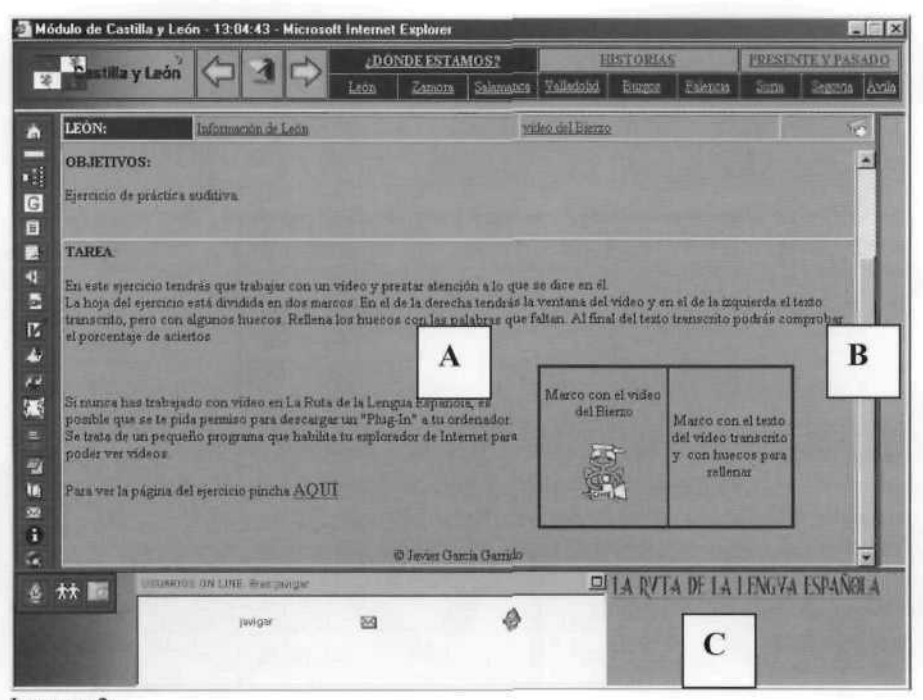

Imagen 2.

648

ASELE. Actas XII (2001). JAVIER GARCÍA GARRIDO. La creación de actividades de EL...

### $\blacksquare \blacktriangleright$  Centro Virtual Cervantes

### *2.* LA CREACIÓN DE EJERCICIOS

A continuación veremos los pasos que hay que seguir para alcanzar el objetivo propuesto para el seminario: la creación de actividades específicamente preparadas para el entorno de la *RLE.*

*2.*1. Pasos preliminares.

- • *Esquema mental del ejercicio.* Es fundamental situarse en el entorno en el que estará insertada la actividad y pensar en los pasos que habrá de seguir el estudiante, para lograr completar el ejercicio.
- • *Recursos necesarios para hacerlo en línea.* También es importante saber qué herramientas de trabajo necesitará emplear el alumno para completar el ejercicio, y saber si estarán disponibles en la *RLE.*
- • *Contexto cultural en el que se inserta.* Otro punto que hay que tener en cuenta es el contexto cultural-geográfico de la lengua española en el que se sitúa el ejercicio, y localizarlo en la división interna que presenta la RLE por zonas geopolíticas de la lengua.
- 2.2. Concepción a priori del ejercicio.
	- • *Búsqueda de los enlaces informativos en Internet necesarios (páginas propias o externas).* En los ejercicios de la *RLE* se intenta siempre hacer uso de textos reales de Internet. En caso de que no se pueda localizar ninguna página web con el texto deseado para nuestra actividad, siempre será posible crearlo nosotros mismos.
	- • *Ayudas contextúales o textos ALT.* En la construcción de páginas web existe la posibilidad de añadir texto a las imágenes (e incluso a los propios enlaces con la programación en lenguaje Java Script) que insertamos en los documentos web. Es necesario saber qué ayudas adicionales (que presentaremos con los textos ALT) necesitará el alumno para comprender cómo se debe realizar la actividad
	- • *¿Ejercicio en marcos?* Generalmente la presentación y el de ejercicio se hace en una única página web desde el marco central (Imagen 2) del entorno de aprendizaje. Sin embargo, es posible dividir a su vez el marco central en tantos marcos como deseemos. La cuestión es saber si sacaremos alguna rentabilidad práctica que facilite la realización del ejercicio al alumno.
	- • *Estudio de la distribución en pantalla adecuada.* Es necesario hacer un estudio preeliminar para lograr una distribución adecuada de los elementos que presenta el ejercicio, con la intención última de ofrecer un entorno agradable a la vista y práctico para la comprensión y realización de los ejercicios.
	- • *Programas necesarios para su realización (Front Page 2000, Dreamweaver 3, Hot Potatoes, Paint Shop Pro, WS\_FTP etc.).* En la medida de lo posible será

ASELE. Actas XII (2001). JAVIER GARCÍA GARRIDO. La creación de actividades de EL...

# $\blacktriangleleft \blacktriangleright$  Centro Virtual Cervantes

necesario disponer de los programas para la programación de las páginas web. De los programas citados más arriba son especialmente útiles Front Page 2000 (incluido en el paquete de Microsoft Office 2000 Profesional) o su versión gratuita Front Page Express. Hot Potatoes (que puede descargarse desde Internet: http://web.uvic.ca/hrd/halfbaked/) nos puede ser especialmente útil para realizar ejercicios de respuestas mecánicas.

2.3. Descripción / identificación del ejercicio.

- • *Objetivos didácticos.* Todas las actividades presentes en la *RLE* ofrecen una pequeña descripción de los objetivos didácticos pretendidos con el ejercicio.
- • *Tipo de actividad: Individual, comunicativo, cooperativo.* También se especificará como ha de realizarse la tarea.
- • *Presentación.* Antes de explicar los pasos que debe seguir el alumno se hace siempre una pequeña presentación que pueda ayudar al estudiante a situarse mejor en el contexto cultural del ejercicio.
- • *Contenidos gramaticales necesarios.* Será necesario advertir qué contenidos gramaticales imprescindibles deberá dominar el alumno para hacer la tarea.
- • *Herramientas de la RLE sugeridas.* En la presentación del ejercicio se suele indicar cuáles son las herramientas de trabajo que puede utilizar el estudiante para completar mejor el ejercicio y cuáles estarán a su disposición en la *RLE.*
- 2.4. Concepción a posteriori del ejercicio.

2.4.1. Sobre papel: Los elementos y su distribución.

- • *El texto.* Con el texto se pueden alcanzar varios objetivos. El primero y principal es informar. Pero además se puede destacar determinada información dependiendo del tipo de letra, del tamaño escogido y del formato. Generalmente en la *RLE* se usará el tipo de letra "Times New Roman" de tamaño 12. Se trata de un tipo de letra y un tamaño seleccionado fundamentalmente por su claridad para la lectura en pantalla. Un tamaño de la letra distinto al establecido como norma o la negrita se utilizarán, únicamente, para destacar información realmente relevante o para ofrecer puntos visuales que el alumno necesariamente debe recorrer.
- • *Los colores.* Con los colores al igual que con el tamaño de la letra o la negrita se debe tener especial cuidado en su elección. Es importante recordar en este sentido que generalmente utilizaremos el color negro para la letra y azul para los enlaces hipertextuales.
- • *El fondo.* El color ocre del fondo que utilizaremos será de tono beige y corresponderá en código de programación HTML a la etiqueta: <body bgcolor="#BB9C7B">. El motivo de esta elección se debe fundamentalmente a una razón que podríamos considerar de salud ocular. La vista

650

ASELE. Actas XII (2001). JAVIER GARCÍA GARRIDO. La creación de actividades de EL...

## $\blacksquare$   $\blacksquare$  Centro Virtual Cervantes

sufre cansancio e irritación si se la expone durante un tiempo prolongado a un fondo de color blanco o muy claro. En la *RLE* se ha pretendido evitar, de forma consciente, este cansancio utilizando un color ocre de tono beige.

*Las imágenes.* Las imágenes ocupan un lugar destacado en la propia filosofía del medio Internet y son, por consiguiente, un elemento imprescindible en el diseño de las páginas web. Podremos utilizar las imágenes como medio para completar el significado del texto en las explicaciones de las tareas. También podremos utilizar las imágenes con una función meramente icónica o metafórica. Serán para indicar qué herramientas de trabajo deberá utilizar el alumno, y de esta forma, sea más fácil localizarlas de un vistazo en la barra de herramientas, que encontrará en el lado izquierdo del entorno de aprendizaje.

Las ranitas, mascotas de la *RLE,* serán también (con la ayuda de los textos ALT), un complemento a los textos (como elemento para aclarar dudas, a modo de consejero virtual). En otros casos servirán de guía, y, en otras ocasiones, simplemente aportarán un toque de humor, ayudando así, a alcanzar una mayor motivación.

En todo caso, la utilización de determinadas imágenes estará condicionada por el *peso* en kbytes que tengan. Es necesario recordar que toda imagen insertada en una página web supone una ralentización en la visualización de esta última. No vale, por tanto, con incluir imágenes. Habrá que hacer un estudio previo de su rentabilidad didáctica.

- *Los divisores.* Es cierto que existen divisores que son una imagen, pero como acabamos de indicar el *peso* de las imágenes es un factor fundamental. Esta es la razón por la que se ha decidido recurrir a la división del texto por medio de la programación HTML. Con el tag o etiqueta <hr> se puede insertar una línea horizontal divisoria que aportará el efecto deseado.
- *Secuencias de audio/video.* A no ser que dispongamos de un equipo profesional de edición de vídeo, tendremos que buscar las secuencias de vídeo por Internet. Encontraremos fácilmente vídeos útiles en páginas dedicadas al turismo vacacional.
- *Los márgenes.* Los márgenes son especialmente importantes para distinguir claramente el texto del resto de elementos del entorno.
- *Secuencias JavaScript.* Es necesario que sepamos los efectos de interactividad que queremos incluir en los ejercicios, para luego buscar en los bancos de secuencias Java Scritp las que necesitemos. Algunas direcciones útiles serán:
	- o http://wsabstract.com/cutpastejava.shtml
	- o http://www.dynamicdrive.com/
	- o http://javascripts.earthweb.com/scripts.cfm
- *Applets JAVA.* Lo mismo ocurre con los applets JAVA, aunque aquí debemos recordar que nunca utilizaremos más de dos al mismo tiempo, para no sobrecargar el sistema del ordenador.

ASELE. Actas XII (2001). JAVIER GARCÍA GARRIDO. La creación de actividades de EL...

### $\bigoplus$  Centro Virtual Cervantes

• *Derechos de autor* ©. Finalmente todas las tareas que creemos tendrán que ir firmadas con el sello del derecho de autor correspondiente en la parte inferior de la página web.

2.4.2. Programación real.

En este punto nos adentramos ya en una labor puramente informática para la que, en un principio, no está preparado un profesor de ELE. Será, por tanto necesario un esfuerzo para aprender una serie de conceptos básicos en programación web.

• *Los tags HTML:* Las páginas web son simples ficheros de texto (\*.TXT) que se puede editar con el bloc de notas o programas como Front Page 2000. Toda persona que domine medianamente bien el procesador de textos Microsoft Word no tendrá excesivos problemas para crear una página web con Front Page. Será tan simple como crear un documento en Word. Sin embargo el documento web se puede destripar con Front Page y observar su estructuración interna en tags o etiquetas. (Imagen 3).

Las etiquetas serán las que determinen la forma real de los documentos. Se caracterizan por dotar al elemento encerrado entre pares de tags (como <TITLE>Favoritos</TITLE>) de una característica especial.

- • *¿Cómo modificar los tags?* Con Front Page será tan simple como pinchar sobre la pestaña inferior llamada HTML. Accederemos al código interno de la página web y podremos modificar tantos elementos como deseemos. Esta tarea sólo será necesaria cuando queramos insertar alguna secuencia de interactividad en código de programación Java Script o Java. Para todas las demás tareas será suficiente con editar la página en la vista normal del documento.
- • *Codificación de secuencias de vídeo para Windows Media a 56kbps (formatos \*.asf y \*.asx).* Es importante que todos los elementos de video o audio que insertemos en nuestra página web estén codificados en el formato \*.asf. Este formato permite la retrasmisión de estos medios por Internet en tiempo real. Todos los demás medios que tengamos en diferentes formatos los podremos convertir a este último con el programa "Windows Media On-Demand Producer". Este programa lo podremos encontrar en la dirección: http://www.sonicfoundry.com/wmodp.

652

ASELE. Actas XII (2001). JAVIER GARCÍA GARRIDO. La creación de actividades de EL...

Creación de actividades en el entorno de enseñanza-aprendizaje de La Ruta de la Lengua Española

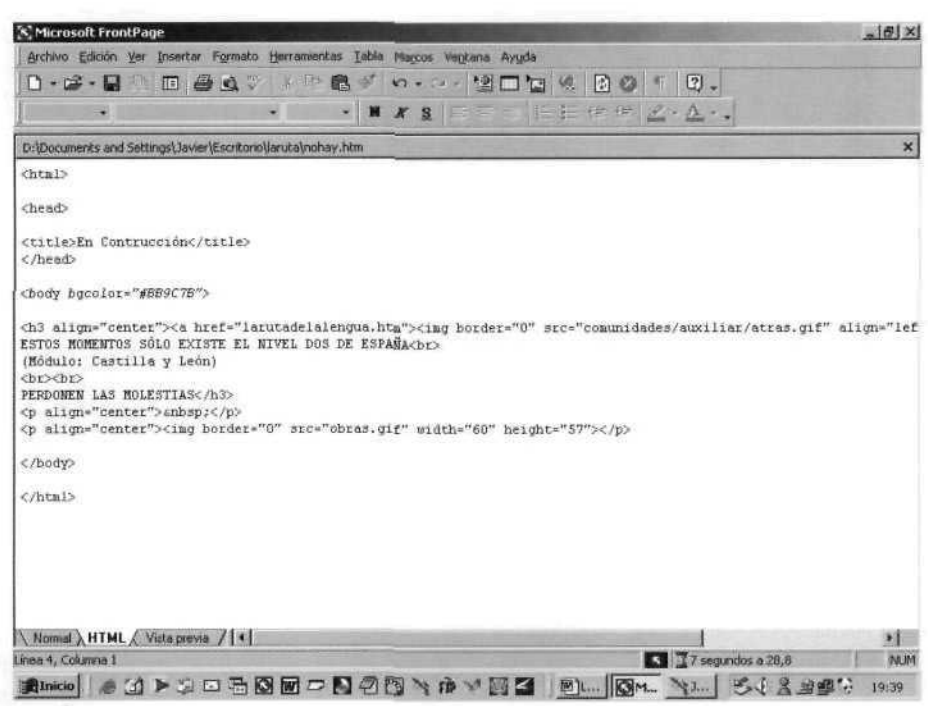

Imagen 3.

- Formatos de imágenes (gif, jpg). Utilizaremos los formatos de imágenes gif para imágenes pequeñas de poca resolución y jpg para fotografías.
- La compatibilidad. Tendremos que comprobar cada página que creemos en los navegadores Internet Explorer y Netscape Navigator de las versiones 4.0 en adelante y en las plataformas Microsoft Windows y Apple Macintosh.
- Publicación en el Servidor por FTP. Por último ya sólo nos queda pasar nuestra creación al servidor de Internet que acoge la RLE con algún programa FTP. El más recomendable por su sencillez y gratuidad es WS FTP. Una vez configurado el programa será tan sencillo como pasar un fichero de una carpeta a otra.

Es natural que con un resumen de seminario tan breve queden muchas cuestiones por responder. Se podrá encontrar información adicional en la bibliografía o directamente desde el correo personal que se encuentra en la página principal de la RLE:

- http://users.servicios.retecal.es/javier2/
- http://larutadelalengua.es.fm

ASELE. Actas XII (2001). JAVIER GARCÍA GARRIDO. La creación de actividades de EL...

#### $\bigoplus$  Centro Virtual Cervantes

### 3. BIBLIOGRAFÍA

Adell, J. (1995): "La navegación hipertextual en el World-Wide Web: implicaciones para el diseño de materiales educativos", (http://nti.uji.es/docs/nti/edutec95.html)

Godwin-Jones, B. (1997): "Real-time Audio and Video Playback on the Web". *Language Learning & Technology, Vol.l, N"l.*

(http://llt.msu.edu/vollnum2/emerging/default.html)

- Godwin-Jones, B. (1998): "Dymamic Web Page Creation" en *Language Learning & Technology, vol.l n°2.* (http://llt.msu.edu/vollnum2/emerging/default.html)
- Góngora Rojas, A. (2000): "Diseño de Webs Educativos". *Quadems Digitals* n°19. (http://www.quademsdigitals.net/articles/quademsdigitals/quademl9/ql9disenyo.ht mi)
- Juan Lázaro, O. y Fernández Pinto, J. (2000): "Criterios de evaluación de materiales en la red: alumnos y usuarios de E/LE". *Cuadernos Cervantes* n° 28. Madrid. Edelsa. (http://www.ub.es/fílhis/culturele/OlgaJuan.html)

654

ASELE. Actas XII (2001). JAVIER GARCÍA GARRIDO. La creación de actividades de EL...

 $\bigoplus$  Centro Virtual Cervantes